# **Федеральное государственное унитарное предприятие «Всероссийский научно-исследовательский институт метрологии имени Д.И. Менделеева» ФГУП «ВНИИМ им.Д.И.Менделеева»**

**УТВЕРЖДАЮ**

**Директор Ф1УП «ВНИИМ Д.И. Менделеева» К<sup></sub> Гоголинский**</sup> 2» сентября 2017 г. ЗАНРС ИТЕЛЬ ДИРЕКТОРА **П КР\*эцсв** ЕРЕННОСТЬ №14 5 января 2017 г.

**Государственная система обеспечения единства измерений**

**Станции измерительные RCM500-NT**

**Методика поверки**

**МП 2551-0176-2017**

**Руководитель проблемной лаборатории метрологического обеспечения метеорологических систем измерений**

**ВЛ. Ковальков**

**г. Санкт-Петербург** 2017 г.

Настоящая методика поверки распространяется на станции измерительные RCM500-NT (далее - станции RCM500-NT), предназначенные для автоматических измерений метеорологических параметров: температуры поверхности покрытия, температуры точки замерзания жидкой смеси на покрытии, температуры и относительной влажности воздуха, скорости и направления воздушного потока, интенсивности атмосферных осадков, и устанавливает методы и средства их первичной и периодической поверки.

Интервал между поверками 1 год.

#### $\mathbf{1}$ . Операции поверки

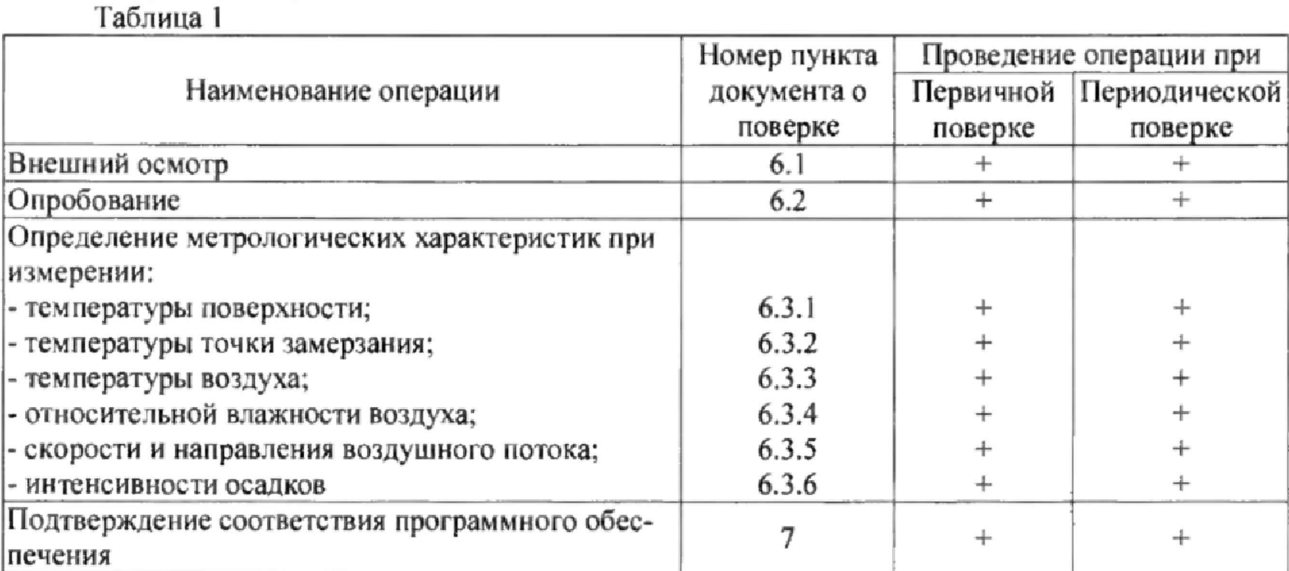

1.1. При отрицательных результатах одной из операций поверка прекращается.

1.2. Допускается производить поверку отдельных измерительных каналов с занесением информации о поверенных измерительных каналах в свидетельство о поверке.

1.3. Допускается проведение периодической поверки отдельных измерительных каналов и (или) отдельных автономных блоков, с обязательным указанием в свидетельстве о поверке информации об объеме проведенной поверки.

2. Средства поверки и вспомогательное оборудование Таблица 2

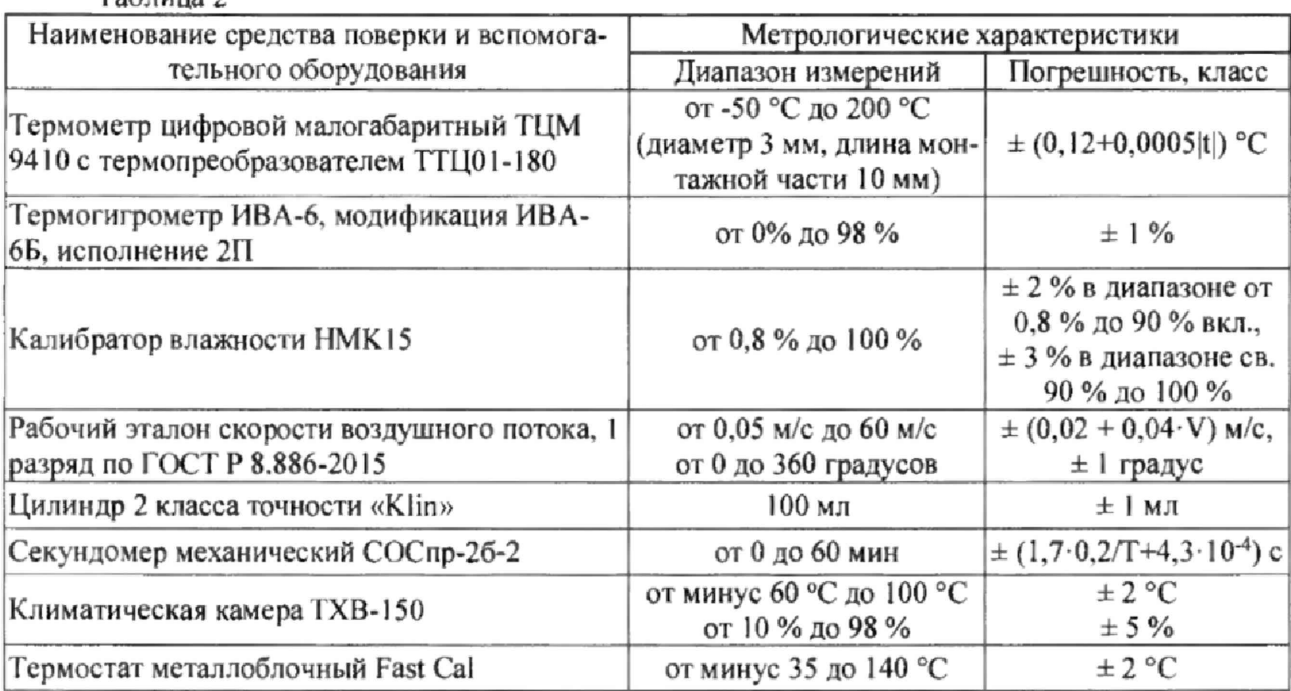

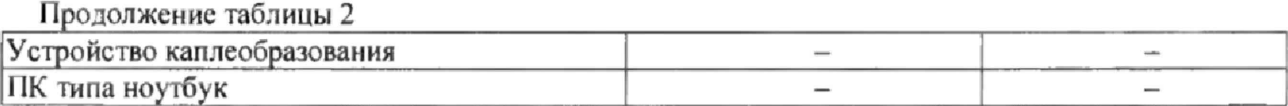

2.1. Средства поверки должны иметь действующие свидетельства о поверке, эталоны - действующие свидетельства об аттестации.

2.2. Допускается применение аналогичных средств поверки обеспечивающих определение метрологических характеристик поверяемых станций RCM500-NT с требуемой точностью.

3. Требования к квалификации поверителей и требования безопасности.

3.1. К проведению поверки допускаются лица, аттестованные в качестве поверителей, изучившие настоящую методику и эксплуатационную документацию (далее ЭД), прилагаемую к станциям RCM500-NT.

3.2. При проведении поверки должны соблюдаться:

- требования безопасности по ГОСТ 12.3.019;

- требования безопасности, изложенные в эксплуатационной документации;

- «Правила технической эксплуатации электроустановок потребителей»;

- «Правила ТБ при эксплуатации электроустановок потребителей».

4. Условия поверки

При поверке должны быть соблюдены следующие условия:

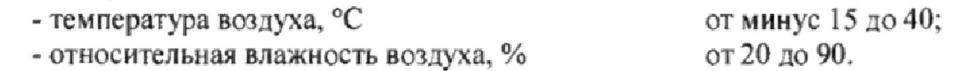

5. Подготовка к поверке

5.1. Проверить комплектность станции RCM500-NT.

5.2. Проверить электропитание станции RCM500-NT.

5.3. Подготовить к работе и включить станцию RCM500-NT согласно ЭД. Перед началом поверки станция RCM500-NT должен работать не менее 10 мин.

#### 6. Проведение поверки

6.1. Внешний осмотр

6.1.1. Станция RCM500-NT с датчиками не должна иметь механических повреждений или иных дефектов, влияющих на качество работы.

 $6.1.2.$ Соединения в разъемах питания станции RCM500-NT должны быть надежными.

 $6.1.3.$ Маркировка станции RCM500-NT должна быть целой, четкой, хорошо читаемой.

6.2. Опробование

Опробование станции RCM500-NT должно осуществляться в следующем порядке:

6.2.1. Подключите ПК к станции RCM500-NT по средствам сервисного кабеля.

 $6.2.2.$ Включите станцию RCM500-NT. Выполните подключение согласно ЭД на станцию **RCM500-NT.** 

 $6.2.3.$ Проведите проверку функционального состояния измерительных каналов станции RCM500-NT, открыв раздел «status», вкладку «measuring».

6.3. Определение метрологических характеристик:

6.3.1. Поверка канала измерений температуры поверхности

Первичная и периодическая поверка осуществляется в следующем порядке:

6.3.1.1. Установите датчик IT-Sens и термометр цифровой малогабаритный ТЦМ 9410 с термопреобразователем ТТЦ01-180 (далее термометр) в камеру ТХВ-150.

6.3.1.2. Подключите термометр к блоку измерительному, подключите станцию RCM500-NT с датчиком IT-Sens к ноутбуку согласно ЭД.

**6.3.1.3. Последовательно задавайте значения температуры в камере ТХВ-150 в пяти точках, равномерно распределенных по диапазону измерений (от минус 40 до 60 °С).**

6.3.1.4. Фиксируйте показания, Т<sub>изм</sub>, °С, станции RCM500-NT и показания, Т<sub>эт</sub>, °С, термо**метра на экране ноутбука.**

**6.3.1.5. Определите абсолютную погрешность измерений температуры поверхности, ДТ, °С. по формуле:**

# $\Delta T = T_{\text{H3M}} - T_{\text{3T}}$

**6.3.1.6. Абсолютная погрешность измерений температуры поверхности должна удовлетворять:**

$$
\Delta T \leq \pm 0.3 \,^{\circ}\mathrm{C}.
$$

**В случае невозможности демонтажа датчика IT-Sens на месте эксплуатации проведите следующие операции:**

**6.3.1.7. Установите термометр в рабочую область датчика IT-Sens.**

**6.3.1.8. Подключите термометр к блоку измерительному, подключите станцию RCM500-NT с датчиком IT-Sens к ноутбуку согласно ЭД.**

6.3.1.9. Через 15 минут зафиксируйте показания,  $T_{\text{HSM}}$ , °С, станции RCM500-NT и показания, **Т^, °С, термометра на экране ноутбука.**

**6.3.1.10 Определите абсолютную погрешность измерений температуры поверхности, ДТ, °С, по формуле:**

# $\Delta T = T_{\text{max}} - T_{\text{m}}$

**6.3,1.11. Абсолютная погрешность измерений температуры поверхности должна удовлетворять:**

# $\Delta T \leq \pm 0.3$  °C.

**6.3.2.Поверка канала измерений температуры точки замерзания**

**Первичная поверка осуществляется в следующем порядке:**

**6.3,2.1 .Установите датчик 1T-Arctis и термометр в климатическую камеру ТХВ-150 (далее камера ТХВ-150).**

**6.3.2.2. Подключите термометр к блоку измерительному, подключите станцию RCM500-NT с датчиком IT-Arctis к ноутбуку согласно ЭД.**

6.3.2.3. Наполните рабочую область датчика IT-Arctis раствором соли MgCl<sub>2</sub> с концентра**цией 2,5 °/ск Поместите чувствительный элемент термометра в рабочую область датчика IT-Arctis.**

**6.3.2.4. Задайте значения температуры в камере ТХВ-150 равное 10 °С,**

**6.3.2.5. Запустите процесс измерения на станции RCM500-NT.**

**6.3.2.6. Фиксируйте показания станции RCM500-NT и показания термометра, Тэт, °С, на экране ноутбу ка в течении времени.**

**6.3.2.7. На графике Тэт от времени найдите плато, соответствующее процессу замерзания. Определите значение температуры замерзания раствора, как среднее значение температуры за время процесса замерзания.**

**6.3.2.8. Вычислите абсолютную погрешность измерений температуры точки замерзания, ДТ, °С. по формуле:**

$$
\Delta T = T_{\text{sam.h3M}} - T_{\text{sam.3T}}
$$

**где Тзачэт - температура замерзания раствора, полученная при помощи термометра;**

**Тзам юм - температура замерзания раствора, полученная при помощи станции RCM500-NT.**

**6.3.2.9. Повторите измерения для растворов соли с концентрацией 17,8 % и 23,8 % при задании температуры в камере ТХВ-150 равной минус 5 °С и минус 20 °С соответственно.**

**6.3.2.10. Абсолютная погрешность измерений температуры замерзания должна удовлетворять условию:**

**ДТ < ± 1,5 °С в диапазоне от -30 до -15 °С включительно;**

**ДТ < ± 0,5 °С в диапазоне свыше -15 до +4 °С,**

**Периодическая поверка проводится в условиях эксплуатации при температурах окружающего воздуха от минус 15 до плюс 5 °С,**

**6.3.2.11. Разместите термометр на поверхности датчика IT-Arctis.**

**6.3.2.12. Подключите термометр к блоку измерительному, подключите станцию RCM500- NT с датчиком IT-Arctis к ноутбуку согласно ЭД,**

6.3.2.13. Наполните рабочую область датчика IT-Arctis раствором соли MgCl<sub>2</sub> с концентра**цией 2,5 %. Поместите чувствительный элемент термометра в рабочую область датчика IT-Arctis.**

**6.3.2.14. Фиксируйте показания станции RCM500-NT, показания термометра. Тэт, °С. на экране ноутбука в течении времени,**

**6.3.2.15. На графике Тгг от времени найдите плато, соответствующее процессу замерзания. Определите значение температуры замерзания раствора, как среднее значение температуры за время процесса замерзания,**

**6.3.2.16. Вычислите абсолютную погрешность измерений температуры точки замерзания. ДТ, °С. по формуле:**

$$
\Delta T = T_{\text{3aM},\text{173M}} - T_{\text{3aM},\text{3T}}
$$

где Т<sub>зам эт</sub> - температура замерзания раствора, полученная при помощи термометра;

**П»ам him - температу ра замерзания раствора, полученная при помощи станции RCM500-NT.**

**6.3.2.17. Повторите измерения для растворов соли с концентрацией 17,8 % и 23,8 % при** температуре окружающего воздуха равной (минус  $5 \pm 5$ ) °С и (минус  $15 \pm 5$ ) °С соответственно.

**63.2,18, Абсолютная погрешность измерений температуры замерзания должна удовлетворять условию:**

> **ДТ<± 1,5 °С в диапазоне от -30 до -15 °С включительно; ДТ < ± 0,5 °С в диапазоне свыше -15 до +4 °С.**

**6.3.3. Поверка канала измерений температуры воздуха**

**Первичная поверка осуществляется в следующем порядке:**

**6.33.1. Установите датчик RF/TL-500 и термометр в камеру ТХВ-150.**

**63.3.2. Подключите термометр к блоку измерительному, подключите станцию RCM500-NT с датчиком RFHT-500 к ноутбуку согласно ЭД.**

6.3.3.3. Последовательно задавайте значения температуры в камере TXB-150 в пяти точках, **равномерно распределенных по диапазону измерений (от минус 40 до 60°С),**

6.3.3.4. Фиксируйте показания, Тизм, °С. станции RCM500-NT и показания, Т<sub>эт</sub>. °С, термо**метра на экране ноутбука.**

6.3.3.5. Определите абсолютную погрешность измерений температуры воздуха,  $\Delta T$  °C, по **формуле:**

$$
\Delta T \equiv T_{\text{H3M}} - T_{\text{H}}
$$

**6.33.6. Абсолютная погрешность измерений температуры воздуха должна удовлетворять условию:**

$$
\Delta T \leq \pm 0.3 \,^{\circ}\mathrm{C}.
$$

**Периодическая поверка осуществляется следующим образом:**

**6.3.3.7. Установите датчик RF/TL-500 и термометр в термостат Fast Cal (далее - термостат).**

**6.3.3.8. Подключите термометр к блоку измерительному, подключите станцию RCM500-NT с датчиком RF/TL-500 к ноутбуку согласно ЭД.**

**6 3 3 ,9 . Последовательно задавайте значения температуры в термостате в пяти точках, равномерно распределенных по диапазону измерений (от минус 40 до 60°С),**

6.3.3.10. Фиксируйте показания, Тизм, °С, станции RCM500-NT и показания, Т<sub>эт</sub>, °С, термо**метра на экране ноутбука.**

**6.3.3.11. Определите абсолютную погрешность измерений температуры воздуха, ДТ °С, по формуле:**

$$
\Delta T = T_{H3M} - T_{\text{DT}}
$$

**6.3.3.12. Абсолютная погрешность измерений температуры воздуха должна удовлетворять условию:**

 $\Delta T \leq \pm 0.3$  °C.

**6.3.4, Поверка канала измерений относительной влажности воздуха**

**Первичная поверка осуществляется в следующем порядке:**

**6.3.4.1. Поместите в камеру ТХВ-150 датчик RF/TL-500 и термогигрометр ИВА-6Б (далеетермогигрометр).**

**6.3.4.2. Подключите станцию RCM500-NT с датчиком RF/TL-500 к ноутбуку согласно ЭД.**

**6.3.4.3. Последовательно задавайте значения относительной влажности воздуха в камере ТХВ-150 в пяти точках, лежащих в интервалах (1-8) %, {8 - 20) %, (20 - 40) %, (40 - 80) %, (80 - 100) %. Влажность в интервале (1 - 8)** *%* **создается с помощью гидрофильного сорбента (LiCl), помещённого в рабочую зону камеры.**

**6.3.4.4. Фиксируйте показания датчика RF/TL-500 станции RCM500-NT, НИэм, %. на экране ноутбука, а эталонные значения влажности, Нэт, %. снимайте с помощью термогигрометра,**

**6.3.4.5. Вычислите абсолютною погрешность измерений влажности воздуха, ДН, %, по формуле:**

#### $\Delta H = H_{H3M} - H_{3T}$

**6.3.4.6. Абсолютная погрешность измерений относительной влажности воздуха должна удовлетворять условию:**

**ДН < ±4 % в диапазоне от 0 % до 90** *%* **включительно;**

**Д Н < ±5** *%* **в диапазоне свыше 90 % до 100 %.**

**Периодическая осуществляется в следующем порядке:**

**6.3.4.7. Подключите станцию RCM500-NT с датчиком RFATL-500 к ноутбуку согласно ЭД.**

**6.3.4.8. Поместите датчик RF/TL-500 станции RCM500-NT и термогигрометр в раствор соли LiCl калибратора влажности НМК15.**

**6.3.4.9. Фиксируйте показания датчика RFfFL-500 станции RCM500-NT, Нщч, %, на экране** ноутбука, а эталонные значения влажности, Н<sub>эт</sub>, %, снимайте с помощью термогигрометра.

**6.3.4.10. Вычислите абсолютною погрешность измерений влажности воздуха, ДН, %, по формуле:**

$$
\Delta H = H_{\text{H3M}} - H_{\text{3T}}
$$

6.3.4.11. Повторите пункты 6.3.4.8 - 6.3.4.10 для растворов солей MgCl<sub>2</sub>, NaCl, K<sub>2</sub>SO<sub>4</sub> ка**либратора НМК15.**

**6.3.4.12. Абсолютная погрешность измерений относительной влажности воздуха должна удовлетворять условию:**

> **ДН < \*4 % в диапазоне от 0 % до 90 % включительно; ДН < ±5 % в диапазоне свыше 90 % до 100** *%.*

**6.3.5, Поверка канала измерений скорости и направления воздушного потока**

**Первичная и периодическая поверка осуществляется в следующем порядке:**

**6.3.5.1. Закрепите датчик ультразвуковой WG/WR 500 (далее - датчик WG/WR 500) на поворотном координатном столе в измерительном участке рабочего эталона скорости воздушного потока, 1 разряд по ГОСТ Р 8.886-2015 (далее - аэродинамический стенд).**

**6.3.5.2. Подключите станцию RCM500-NT с датчиком WG/WR 500 к ноутбуку согласно ЭД. 6.3.5.3. Установите последовательно скорости воздушного потока в рабочем участке аэродинамического стенда равные (0.5; 5; 10: 25; 40; 60) м/с.**

**6.3.5.4. На каждой скорости последовательно фиксируйте показания станции RCM500-NT на экране ноутбука.**

**6.3.5.5. Вычислите абсолютную и относительную погрешность измерений скорости воздушного потока по формулам:**

$$
\Delta V = (V_{\text{B3M}} - V_{\text{3T}}), B \text{ диапазоне от 0,5 до 12 м/с включ.,}
$$
  
\n
$$
\delta V = \left(\frac{V_{\text{H3M}} - V_{\text{3T}}}{V_{\text{3T}}}\right) \bullet 100\%, B \text{ диапазоне св. 12 до 60 м/c.}
$$

**где V ,т - значения скорости воздушного потока в измерительном участке эталона, м/с;**

 $V_{H3M}$  - значения скорости воздушного потока измеренные станцией RCM500-NT, м/с.

**6.3.5.6. Погрешность измерений скорости воздушного потока должна удовлетворять условиям:**

**AV <** *±* **0,5 м/с в диапазоне от 0,5 до 12 м/с включительно;**

**5V < ± 2 % в диапазоне свыше 12 до 60 м/с.**

6

**6.3.5.7. Поверните поворотный координатный стол аэродинамического стенда таким образом, чтобы показания на экране ноутбука соответствовали показаниям (0±1) градус. Установите скорость воздушного потока в рабочем участке аэродинамического стенда равную 10 м/с. Показания на экране ноутбука должны установиться на значениях (0±3) градуса.**

**6.3.5.8. Поверните поворотный координатный стол аэродинамического стенда на 90 градусов. Установите скорость воздушного потока в рабочем участке аэродинамического стенда равную 30 м/с. Показания на экране должны установиться на значениях (90±3) градуса.**

**6.3.5.9. Поверните поворотный координатный стол аэродинамического стенда на 180 градусов. Установите скорость воздушного потока в рабочем участке аэродинамического стенда равную** 10 м/с. Показания на экране должны установиться на значениях (180±3) градуса.

**6.3.5.10. Поверните поворотный координатный стол аэродинамического стенда на 270 градусов. Установите скорость воздушного потока в рабочем участке аэродинамического стенда равную 10 м/с. Показания на экране должны установиться на значениях (270±3) градуса.**

**6.3.5.11. Поверните поворотный координатный стол аэродинамического стенда на 355 градусов. Установите скорость воздушного потока в рабочем участке аэродинамического стенда равную 10 м/с. Показания на экране должны установиться на значениях (355±3) градуса.**

**6.3.5.12. Вычислите абсолютную погрешность измерений направления воздушного потока по формуле:**

# $\Delta A = (A_{\text{H3M}} - A_{\text{3T}})$

**где Аэт - значения направления воздушного потока в измерительном участке эталона, градус;**

**Анзм - значения направления воздушного потока, измеренные станцией RCM500-NT, градус.**

**6.3.5.13. Абсолютная погрешность измерений направления воздушного потока должна удовлетворять условию:**

$$
\Delta A \leq \pm 3^{\circ}
$$

**6.3.6. Поверка канала измерений интенсивности осадков**

**Первичная и периодическая поверка осуществляется в следующем порядке:**

**6,3.6.1. Разместите датчик видимости и осадков PWS 500 1R (далее - датчик PWS 500 IR) согласно ЭД станции RCM500-NT. Подключите станцию RCM500-NT к ноутбуку.**

**6J.6.2. Установите устройство каплеобразования № 3 (далее - устройство) согласно схеме приведенной в приложении А так, чтобы поток капель из устройства перекрывал область измерений датчика PWS 500 IR.**

**6J.6.3, Наполните цилиндр «Klin» водой до отметки в 100 мл, что соответствует количеству осадков 2 мм (см. приложение Б), Наполните устройство каплеобразования водой из цилиндра «Klin». Устройство следует наполнять 10 раз. чтобы количество осадков составило 20 мм.**

**6\*3.6.4. Откройте задвижку на устройстве, вода начнет капать, перекрывая область измерений датчика PWS 500 IR. Одновременно с открытием задвижки запустите секундомер**

**6.3.6.5. По истечении всей воды из устройства, аккуратно встряхните устройство 3 раза, закройте задвижку и остановите секундомер. Зафиксируйте показания станции RCM500-NT на экране ноутбука и секундомера.**

**6.3.6.6. Повторите п,6.3.6.2 - 6.3.6.5 для устройств № 2 и № 1 согласно схеме в приложении Б.**

**6.3.6.7. Рассчитайте эталонную интенсивность атмосферных осадков, ibr, мм/ч:**

$$
H_3m=\frac{H\kappa o n}{T}
$$

**где Нкол - количество осадков в емкости, мм: Т - время, мин.**

**6.3.6.8. Вычислите относительную погрешность измерений интенсивности атмосферных осадков 6Н по формуле**

$$
\delta H = \left(\begin{array}{c} \frac{H_{\text{H3M}} - H_{\text{3T}}}{H_{\text{3T}}} \end{array}\right) \bullet 100\%
$$

где Н<sub>эт</sub> - интенсивность атмосферных осадков эталонная, мм/мин;

**Низу - значение интенсивности атмосферных осадков измеренное, мм/мин**

6.3.6.9. Относительная погрешность измерений интенсивности осадков должна удовлетворять условию:

$$
\delta H \leq \pm 20 \%
$$

7. Подтверждение соответствия программного обеспечения

7.1. Идентификация встроенного ПО «bos.mot» осуществляется путем проверки номера версии ПО.

7.2. Выполните подключение к станции RCM500-NT используя сервисный кабель, параметры соединения указаны в ЭД на станцию RCM500-NT.

7.3. Введите логин и пароль администратора. Откройте в разделе «status» вкладку «system» и считайте номер версии ПО в поле «version».

7.4. Результаты идентификации программного обеспечения считают положительными, если считанные данные о ПО не ниже приведенных в таблице 3.

Таблица 3

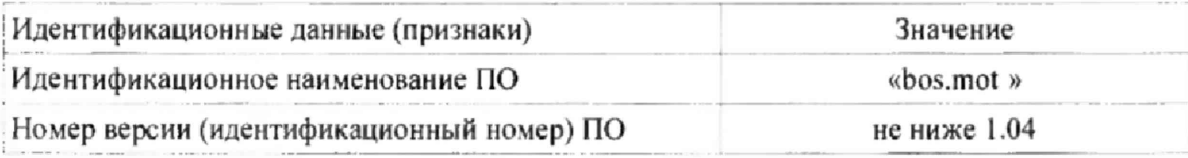

8. Оформление результатов поверки

8.1. Результаты поверки оформляются протоколом, рекомендуемая форма которого приведена в Приложении А.

8.2. При положительных результатах поверки оформляют свидетельство о поверке установленного образца. Знак поверки наносится на свидетельство о поверке.

8.3. При отрицательных результатах поверки оформляют извещение о непригодности установленной формы.

# Приложение А (рекомендуемое)

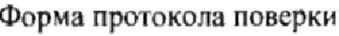

 $\ddot{\phantom{a}}$ 

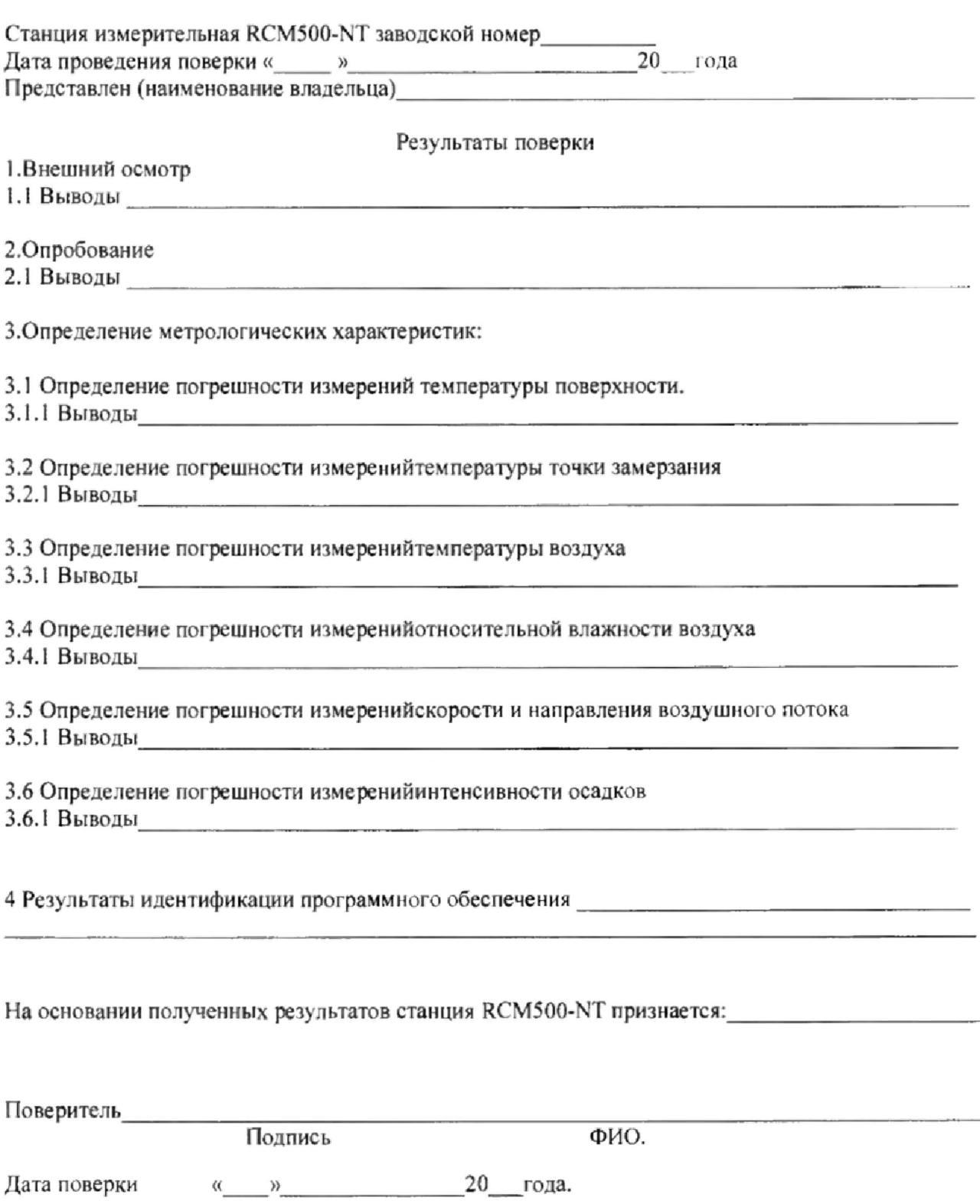

### Приложение Б

#### **Устройство каплеобразования.**

**Устройства каплеобразования представляют собой сосуды прямоугольной формы, выполненные из оргстекла, в дне устройствпросверлены отверстия, так же имеются задвижки.**

**Применяются несколько видов устройств каплеобразования различающихся количеством отверстий. Размеры устройств каплеобразования: высота 200** *±* **I мм, ширина 220 ± 1 мм, длина 220 ± 1 мм.**

**В дне устройства № t просверлены отверстия диаметром 0,5 мм, отверстия расположены в уз**лах прямоугольной решетки с шагом 10 мм. Количество отверстий 100.

**В дне устройства № 2 просверлены отверстия диаметром 0,5 мм, отверстия расположены в узлах прямоугольной решетки с шагом 20 мм. Количество отверстий 25.**

**В дне устройства № 3 просверлены отверстия диаметром 0,5 мм, отверстия расположены в узлах прямоугольной решетки с шагом 25 мм. Количество отверстий 16.**

**Уровень воды в устройстве рассчитывается по формуле h = V/S. где V - объем воды наливаемый в устройство. S - площадь основания устройства. При расчете площади устройства допуски не учитываются, так как их вклад в погрешность пренебрежимо мал. Объем воды в устройстве эквивалентен количеству выпадающих осадков.**

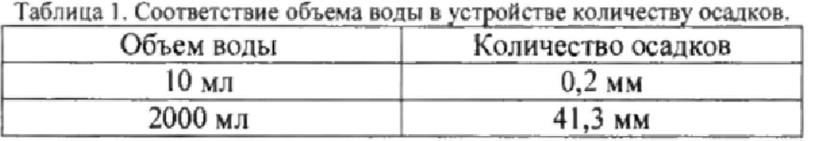

**Примечание: под количеством осадков понимается толщина слоя выпавших осадков в миллиметрах.**

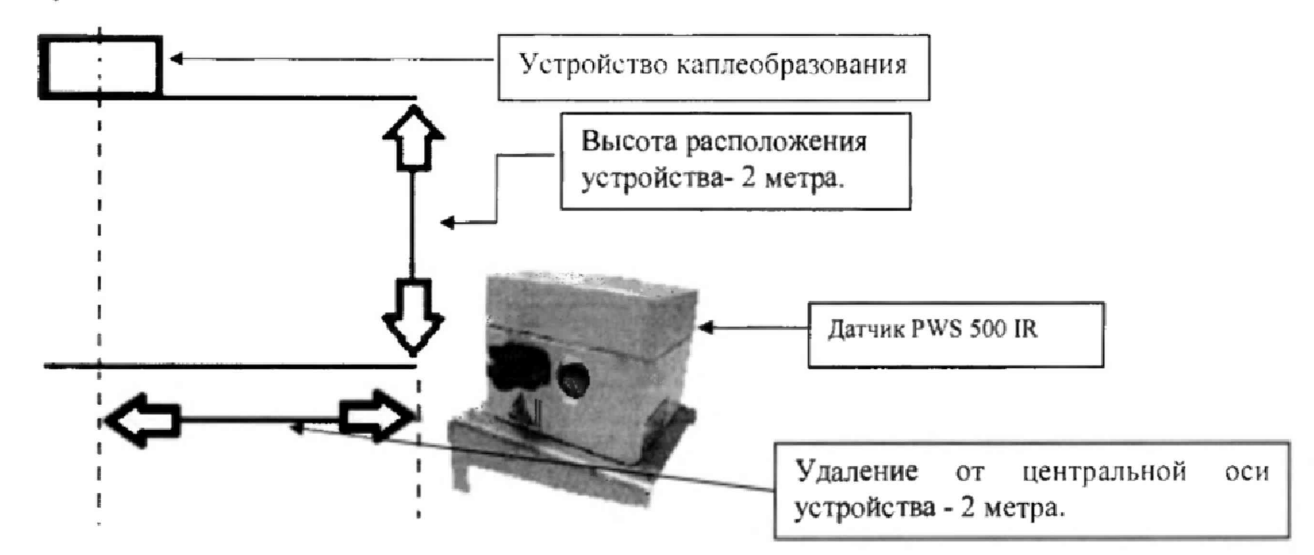

Рис, 1 - Схема расположения устройства каплеобразования

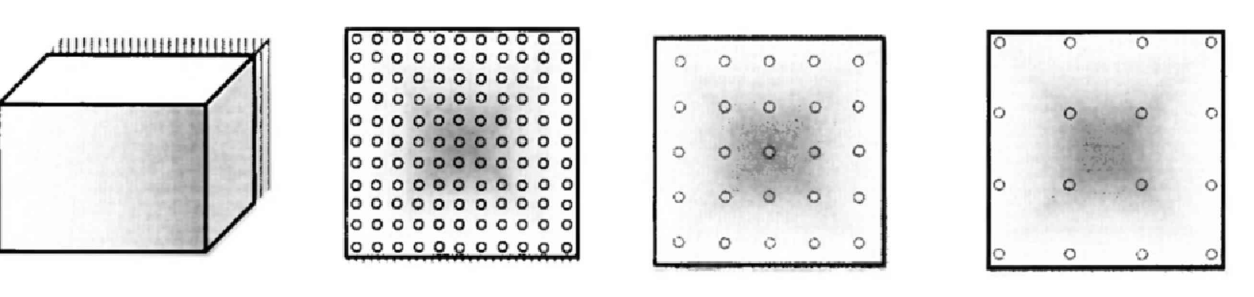

Рис. 2 - Общий вид (слсва) и тип дна устройств каплеобразования № 1, 2, 3 соответствен но